**FAQ-Artikel-Ausdruck**

## Wie kann ich eine FAUcard mit einem aktuelleren Bild von mir erhalten? 09.05.2024 02:50:29

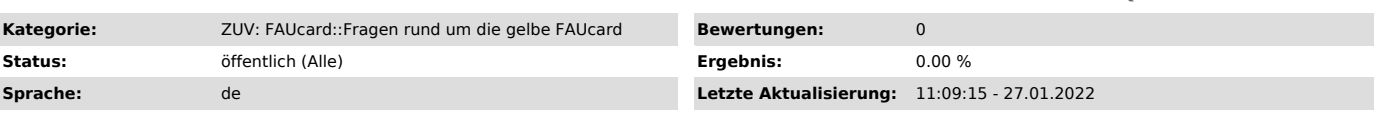

*Symptom (öffentlich)*

*Problem (öffentlich)*

Wie kann ich eine FAUcard mit einem aktuelleren Bild von mir erhalten?

## *Lösung (öffentlich)*

Bitte laden Sie ein Benutzerbild unter ("https://www.idm.fau.de/go/settings/photo") im IdM-Portal hoch.

bzw.

1.) Einloggen auf www.idm.fau.de ["http://www.idm.fau.de"]

2.) Auf "Selve Service" klicken.<br>3.) Sie finden in der linken Spalte unter dem Punkt "Einstellungen" die Option "Profilbild".<br>4.) Punkt "Profilbild" auswählen und neues Profilbild hochladen.